# CD10二氧化碳变送器 用户手册

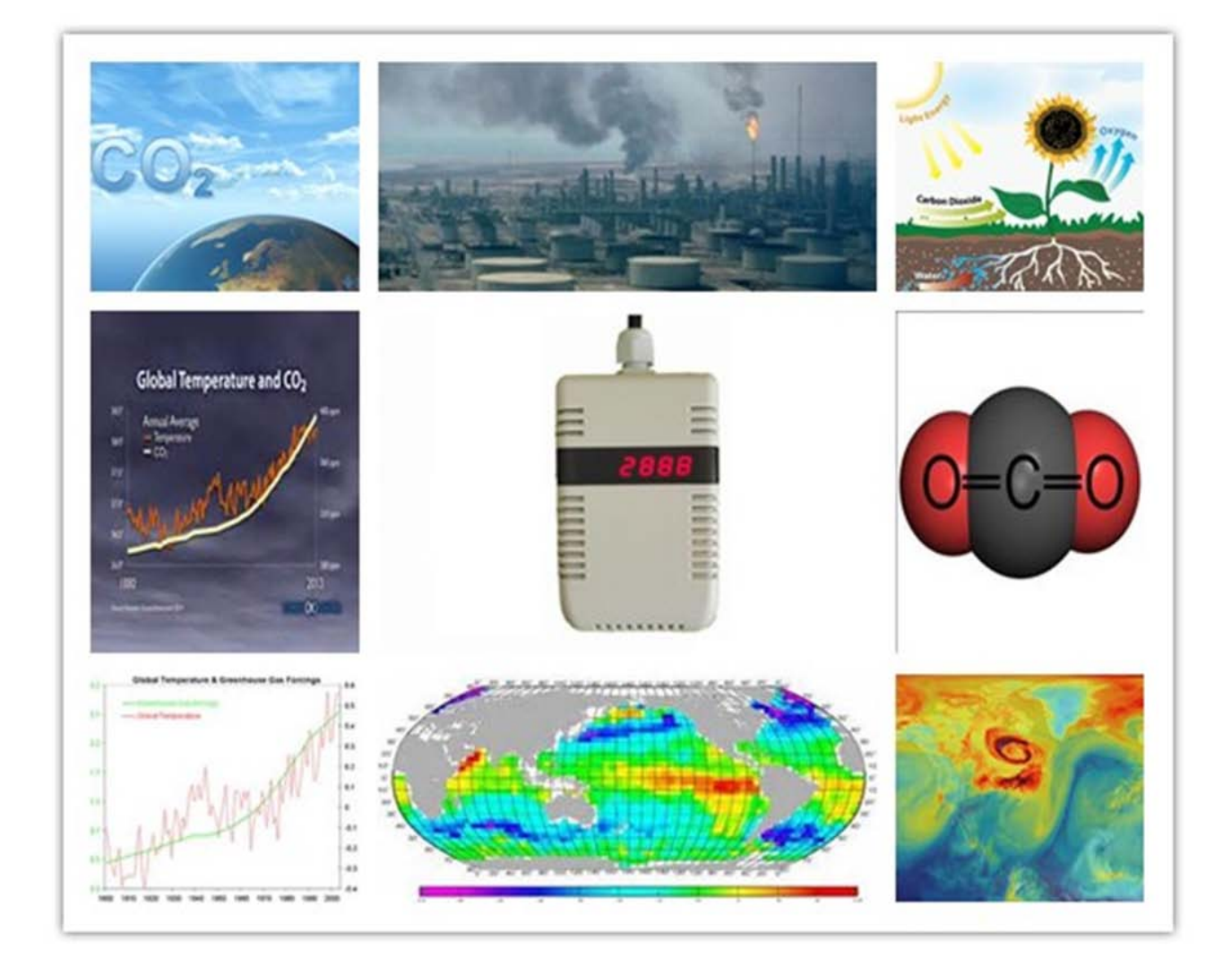

大连哲勤科技有限公司 联系电话: 0411-66831953 4000-511-521 传真: 0411-82388125 网址: http://www.infwin.com 邮件: infwin@163.com  $QQ:617165508$  - 1 -

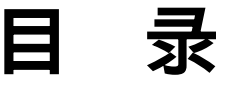

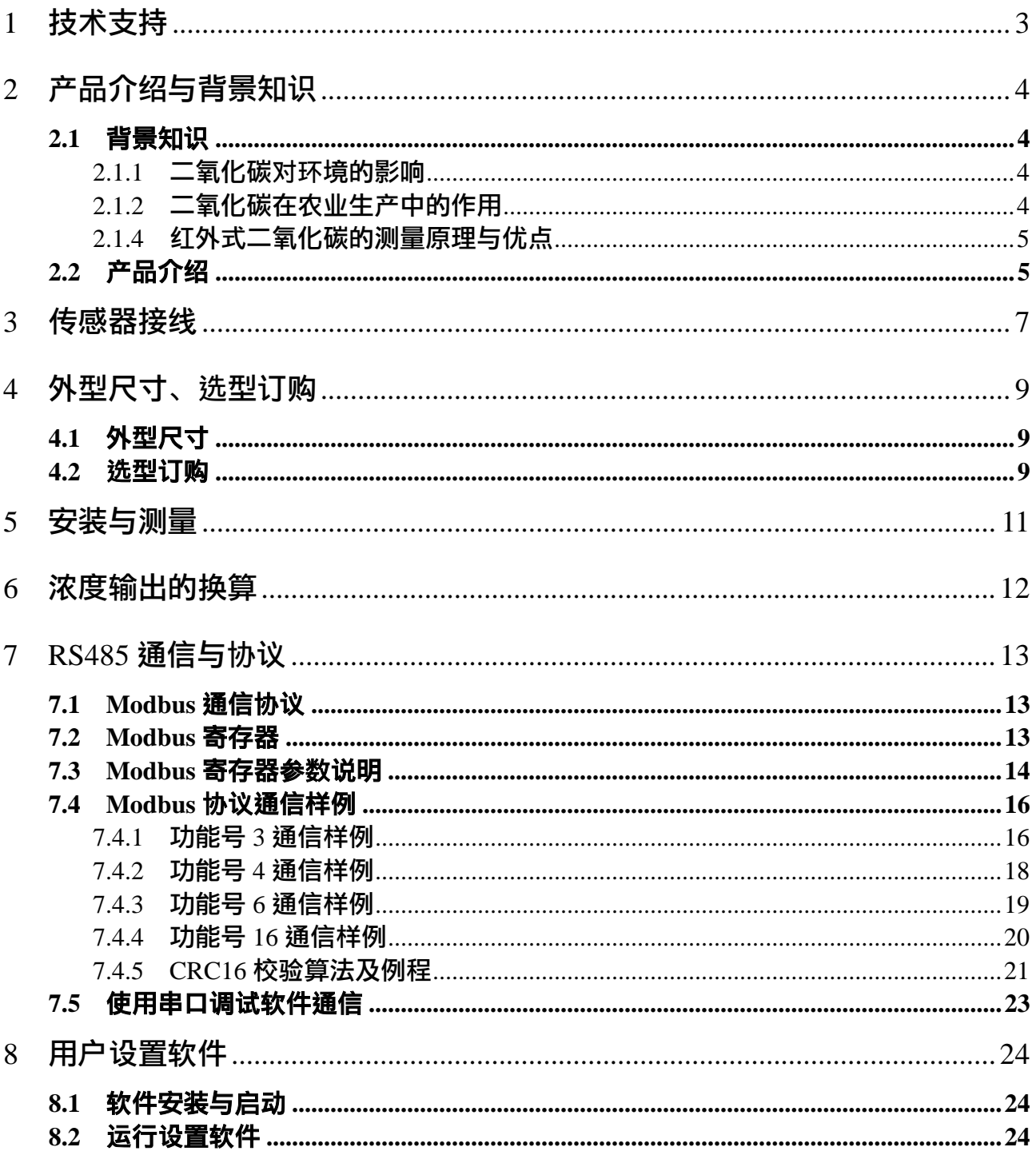

## <span id="page-2-0"></span>**1** 技术支持

感谢您选择并使用大连哲勤科技有限公司的CD10二氧化碳变送器,此用户手册协助您了 解并正确使用传感器。如需订购产品、技术支持、以及产品信息反馈,请通过以下方式联系 我们。请在联系时附注设备的购买时间,购买方式,联系人信息,地址以及电话等相关信息, 便于我们为您服务。

### 网址

http://www.infwin.com

#### E-Mail

infwin@163.com

### 电话

+86-411-66831953, 4000-511-521

## 传真

+86-411-82388125

## 版本控制

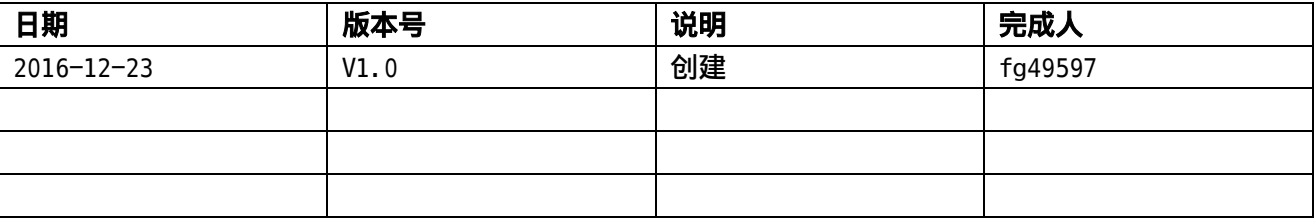

## <span id="page-3-0"></span>**2** 产品介绍与背景知识

#### <span id="page-3-1"></span>**2.1** 背景知识

二氧化碳是空气中常见的气体,目前大气中的二氧化碳含量约为400ppm。二氧化碳传感 器可广泛应用于暖通制冷与室内空气质量监控、工业过程及安全防护监控、农业及畜牧业生 产过程监控。通过对二氧化碳气体浓度进行监测及监控,可提前预知空气质量是否达标,能 够为人们工作、生活、学习营造一个良好的环境,确保人们生活环境健康安全。

#### <span id="page-3-2"></span>**2.1.1** 二氧化碳对环境的影响

二氧化碳浓度含量会影响人类的生活作息,二氧化碳浓度含量与人体生理反应如下: 450ppm以下:同一般室外环境

350~1000ppm:空气清新,呼吸顺畅。

1000~2000ppm:感觉空气浑浊,并开始觉得昏昏欲睡。

2000~5000ppm:感觉头痛、嗜睡、呆滞、注意力无法集中、心跳加速、轻度恶心。 大于5000ppm:可能导致严重缺氧,造成永久性脑损伤、昏迷、甚至死亡。

#### <span id="page-3-3"></span>**2.1.2** 二氧化碳在农业生产中的作用

二氧化碳是绿色植物进行光合作用的原料之一,农作物95%来自光合作用。故使用二氧化 碳传感器控制浓度成为农作物产量高低的重要因素。

为了提高温室内农作物的光合作用的效率,二氧化碳气肥的施用是十分有必要的,气肥 的施用子增加产量就更加的有效果。但是由于不同的作物对二氧化碳的浓度的要求是不同的, 所以要经济合理的施用二氧化碳,对温室内的含量进行监测是十分有必要的。二氧化碳浓度 上升有利于增加作物的光合作用强度,增加植物的耐盐性提高有机物产量。

高浓度 CO2促进植物根、幼苗的生长,叶片增厚,降低气孔密度、气孔导度及蒸腾速率, 增加水分利用效率、作物的产量及生物量,促进乙烯生物合成,增强植物的抗氧化能力。不 同光合途径 (C3、C4 及 CAM) 及不同植被类型的植物对高浓度 CO2的响应不同。长期和短 期的高浓度 CO2处理, 植物响应方式有很大的差异, 如短期高 CO2 处理使光合能力增强, 而长期处理则使光合能力下调。植物对CO2 是有饱和度的, 当 CO2 浓度过高的时候, 气孔, 会关闭一部分,这样就影响了光合作用就像是光呼吸一样。作物进行光合作用合成有机物时, 二氧化碳是主要的碳源,因此增加大棚内二氧化碳浓度可加速蔬菜的生长。

#### <span id="page-4-0"></span>**2.1.4** 红外式二氧化碳的测量原理与优点

红外式二氧化碳传感器的原理是利用红外线发生器发射的红外线辐射照射空气中的二氧 化碳气体,当气体的浓度发生变化的时候,二氧化碳传感器测量到的红外返回波也就会发生 变化。

电化学气体传感器是利用气体在电极上的电化学反应(包括氧化和还原)时,检测电极上 的电压或者电流来感知气体的种类和浓度。特征是有电解质(有液体和固体两种)和与电解 质接触的电极。

与电化学原理相比,这种红外原理的二氧化碳传感器,具有温度补偿,高可靠性,与其 他气体不会产生交叉反应。与电化学传感器相比,红外传感器长达10年的寿命,节省了二氧 化碳传感器售后维护费用。

#### <span id="page-4-1"></span>**2.2** 产品介绍

CD10 二氧化碳变送器采用双通道非色散红外气体检测技术检测原理,内置温度补偿功 能,具有高灵敏度、无氧气依赖性、使用寿命长、测量精度高、稳定性好、重复性好、测量 范围宽不受其它背景气体(CH4、H2S、SO2、N2、O2 等)影响等特点。可广泛用于气象、 环境、农业、养殖业、温室、实验室、暖通制冷换风控制等各类需二氧化碳浓度测量的场合。 传感器具有以下特点:

(1)双通道非色散红外气体检测技术,传感器寿命可达10年。抗水汽干扰、不中毒。

- (2)双通道测量法,有效消除外界环境条件变化对测量的影响。
- (3) 透气结构确保快速响应浓度变化。
- (5)精度高,响应快,互换性好,性能可靠。
- (6)完善的保护电路与多种信号输出接口可选。

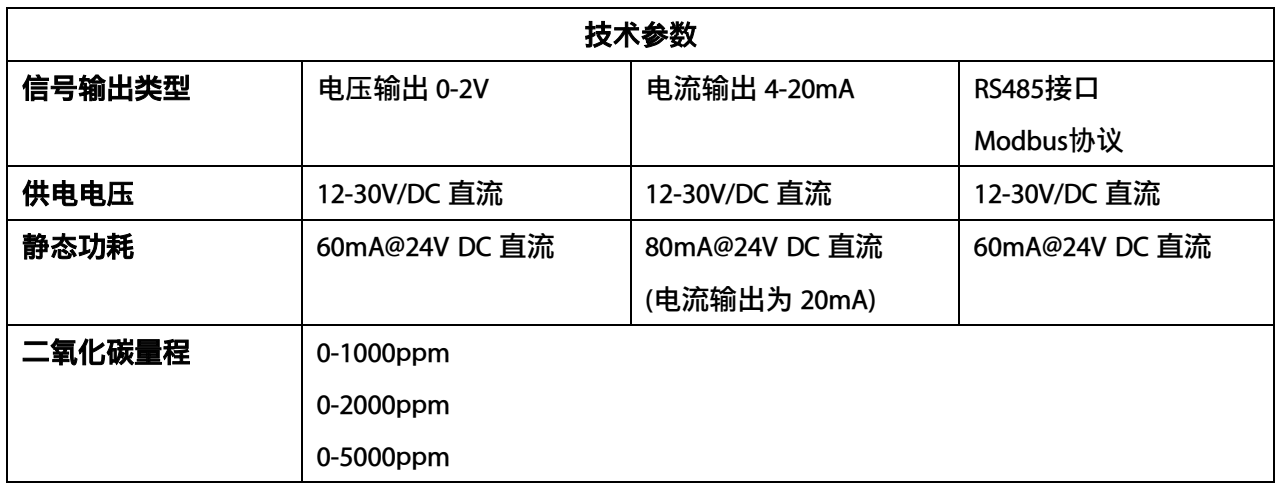

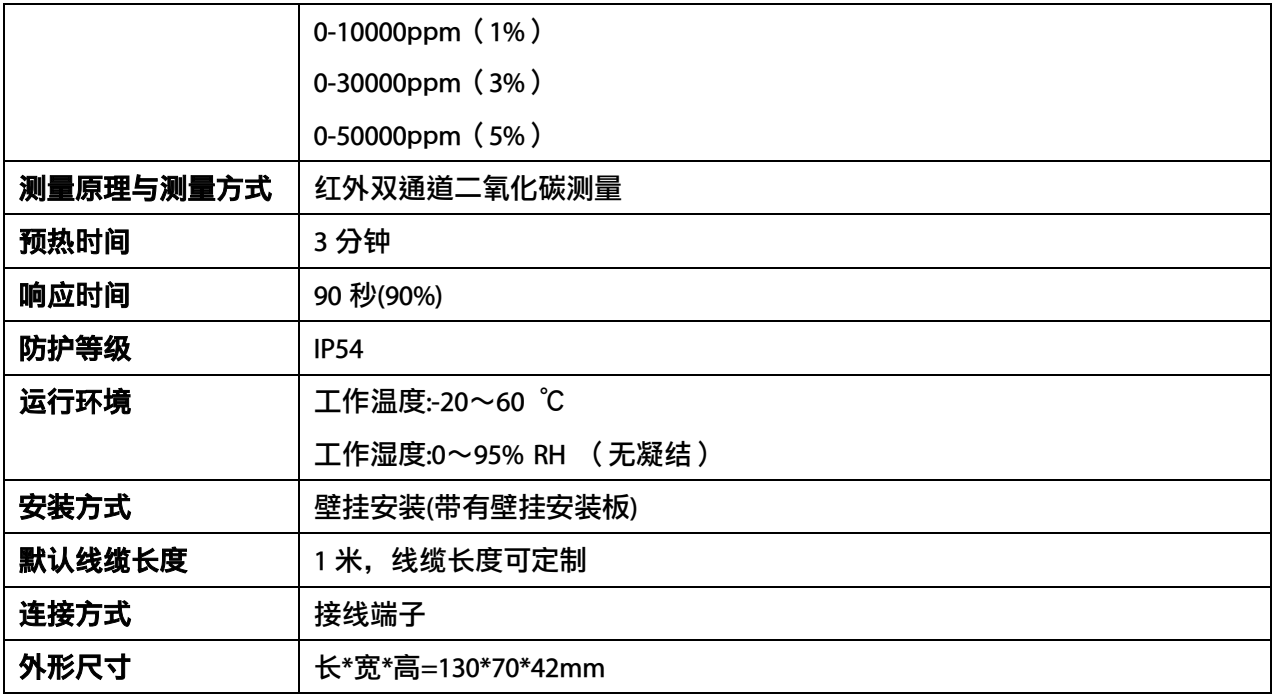

## <span id="page-6-0"></span>**3** 传感器接线

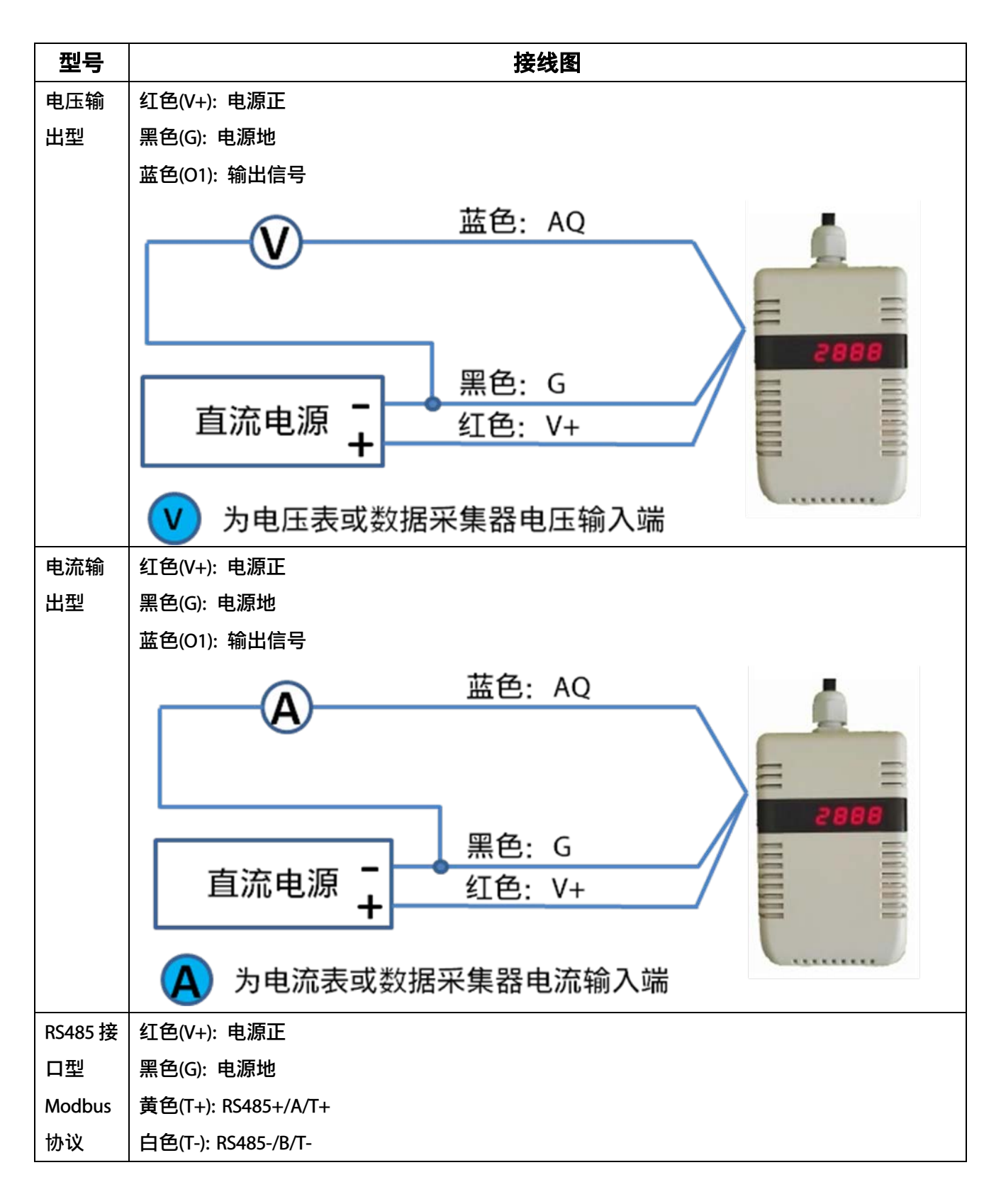

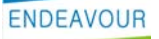

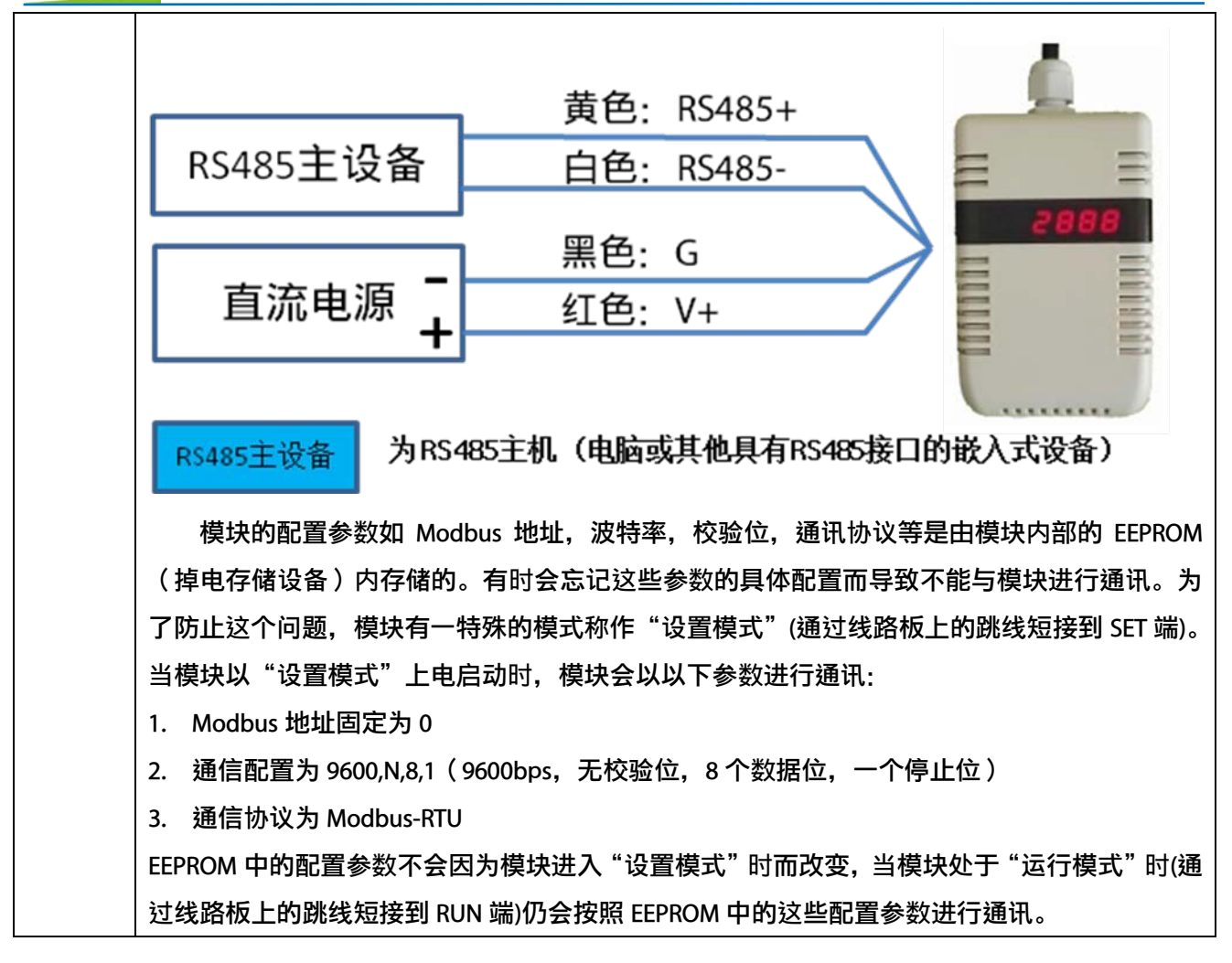

## <span id="page-8-0"></span>**4** 外型尺寸、选型订购

## <span id="page-8-1"></span>**4.1** 外型尺寸

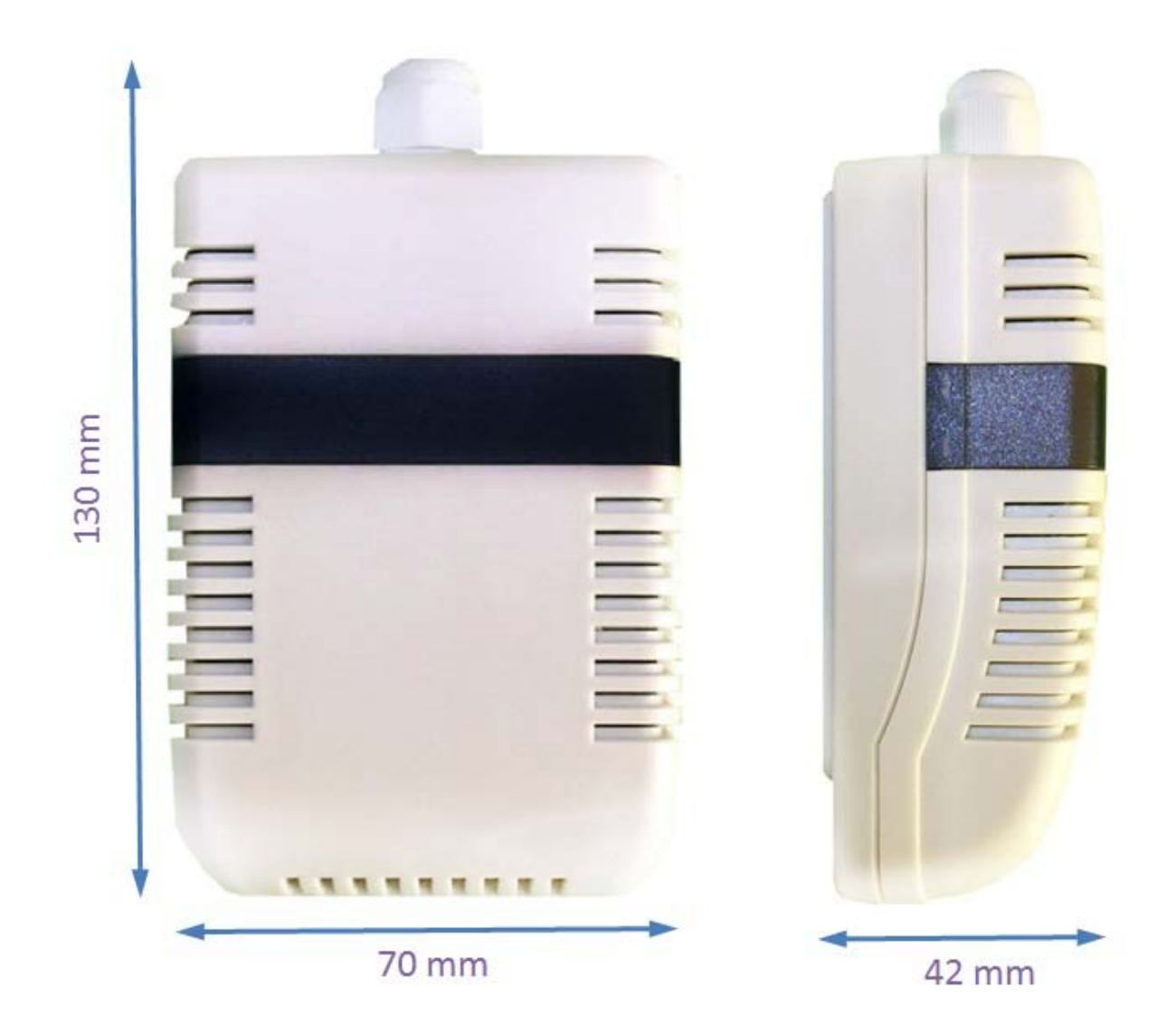

## <span id="page-8-2"></span>**4.2** 选型订购

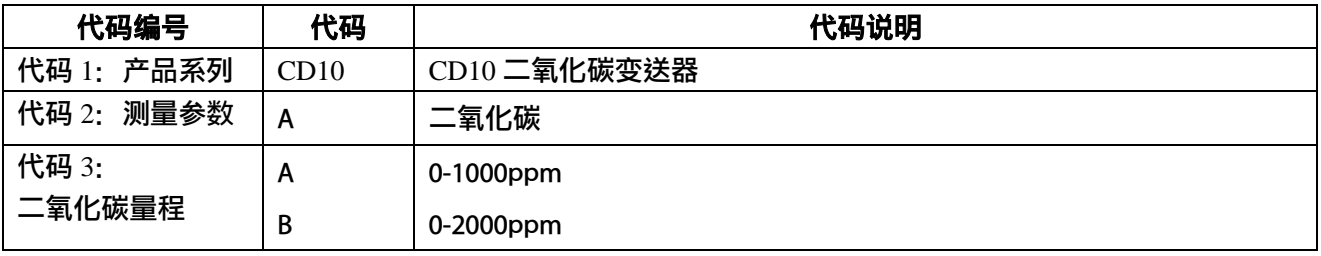

大连哲勤科技有限公司 联系电话: 0411-66831953 4000-511-521 传真: 0411-82388125 网址: http://www.infwin.com 邮件: infwin@163.com  $QQ:617165508$  - 9 -

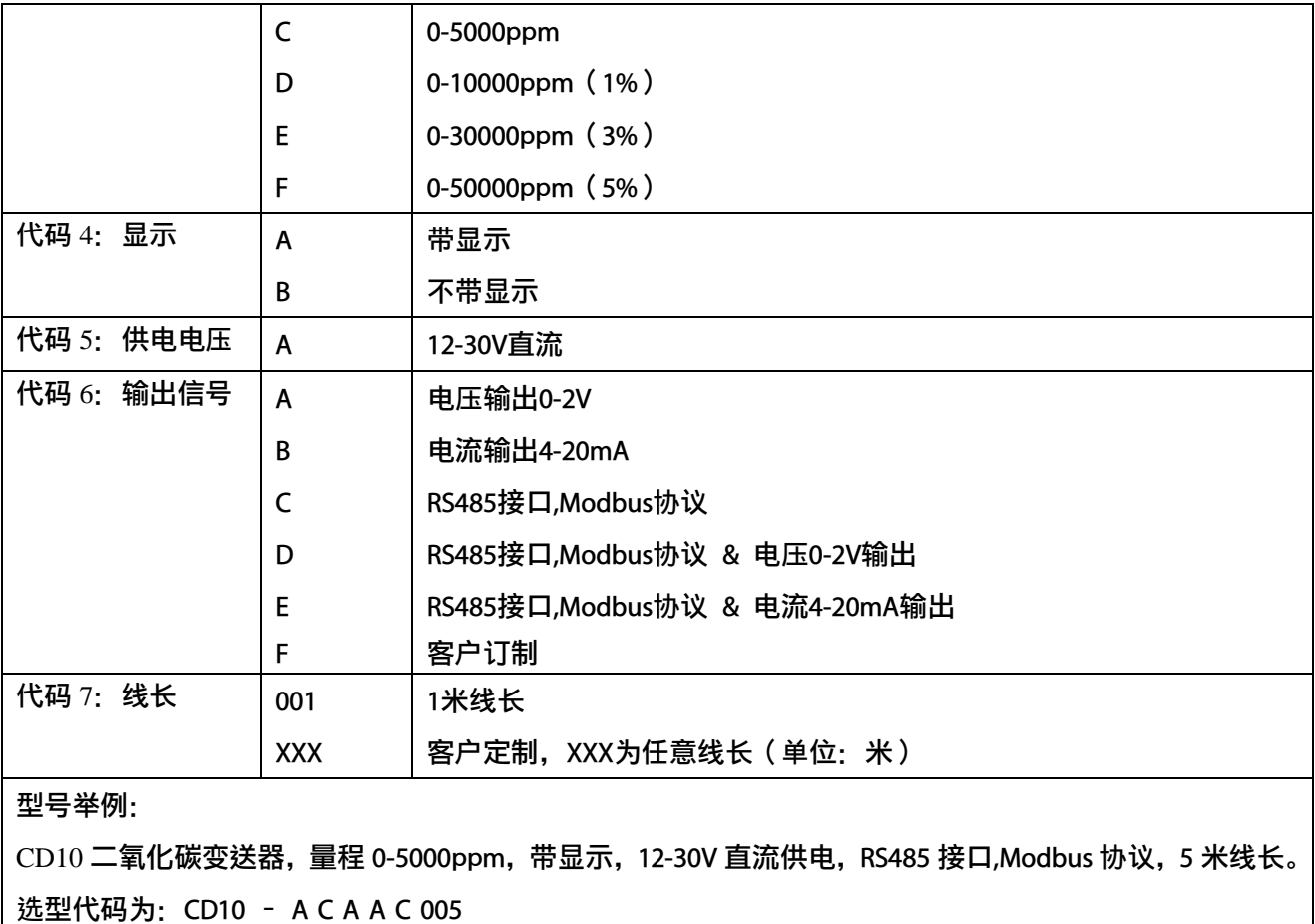

## <span id="page-10-0"></span>**5** 安装与测量

先将壁挂安装板固定于墙面,然后将变送器主体挂在安装板上即可。如下图。

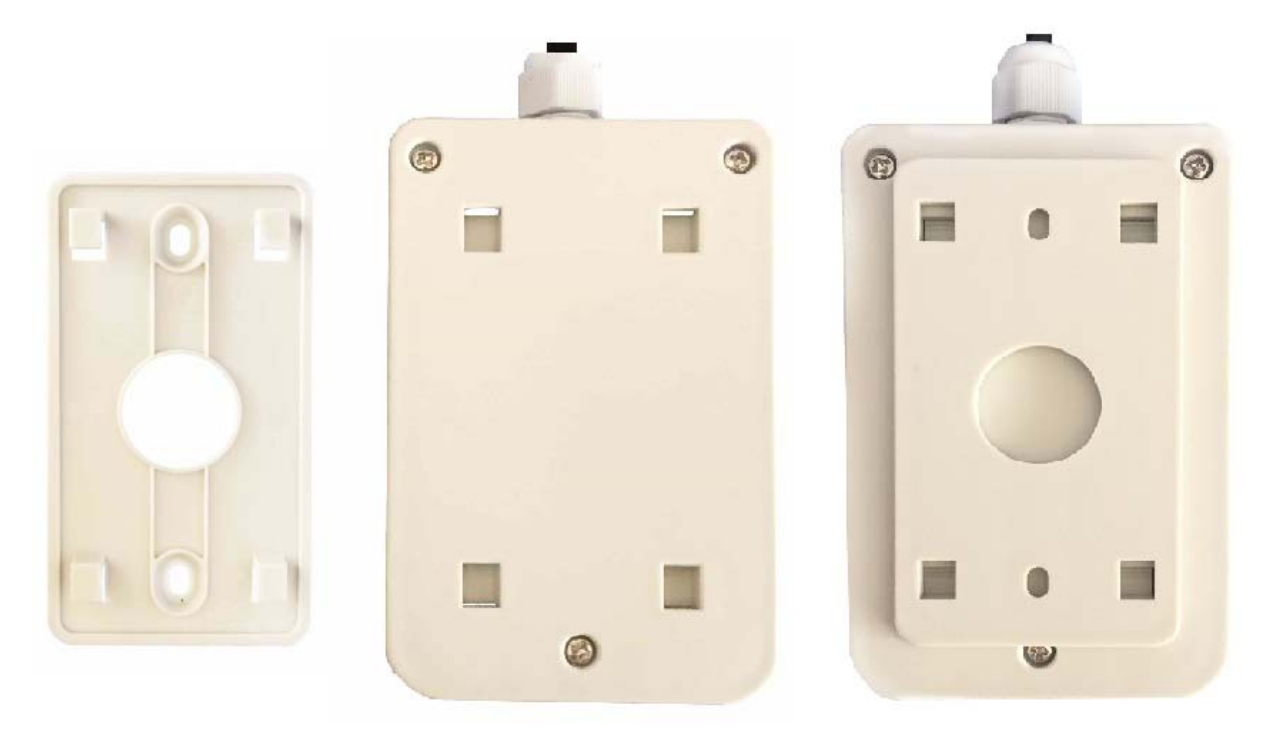

## <span id="page-11-0"></span>**6** 浓度输出的换算

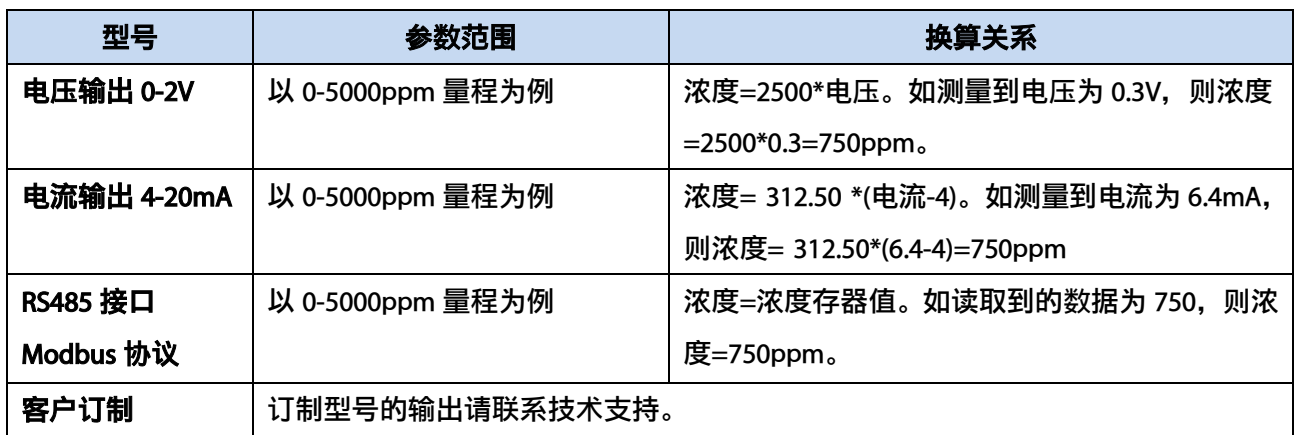

注: 公式中电压单位为伏(V), 电流单位为毫安(mA)

## <span id="page-12-0"></span>**7 RS485** 通信与协议

### <span id="page-12-1"></span>**7.1 Modbus** 通信协议

Modbus 是一种串行通信协议, 是多种仪器仪表以及智能传感器在通信接口方面的标准, 在智能传感器中有着广泛的应用。Modbus 协议是一个主从架构的协议。有一个主节点,其他 使用 Modbus 协议参与通信的节点是从节点。每一个从设备都有一个唯一的设备地址。

传感器具有 RS485 接口, 支持 Modbus 协议。通讯参数出厂默认值为: 波特率 9600bps, 一个起始位,8 个数据位,无校验,一个停止位。通讯协议为 Modbus RTU 协议。通讯参数可 由设置程序或者 Modbus 命令改变,通信参数改变后需要重新对传感器进行上电方可生效。

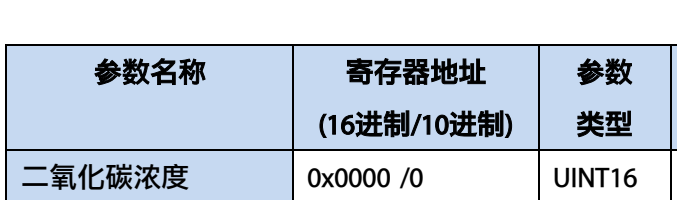

### <span id="page-12-2"></span>**7.2 Modbus** 寄存器

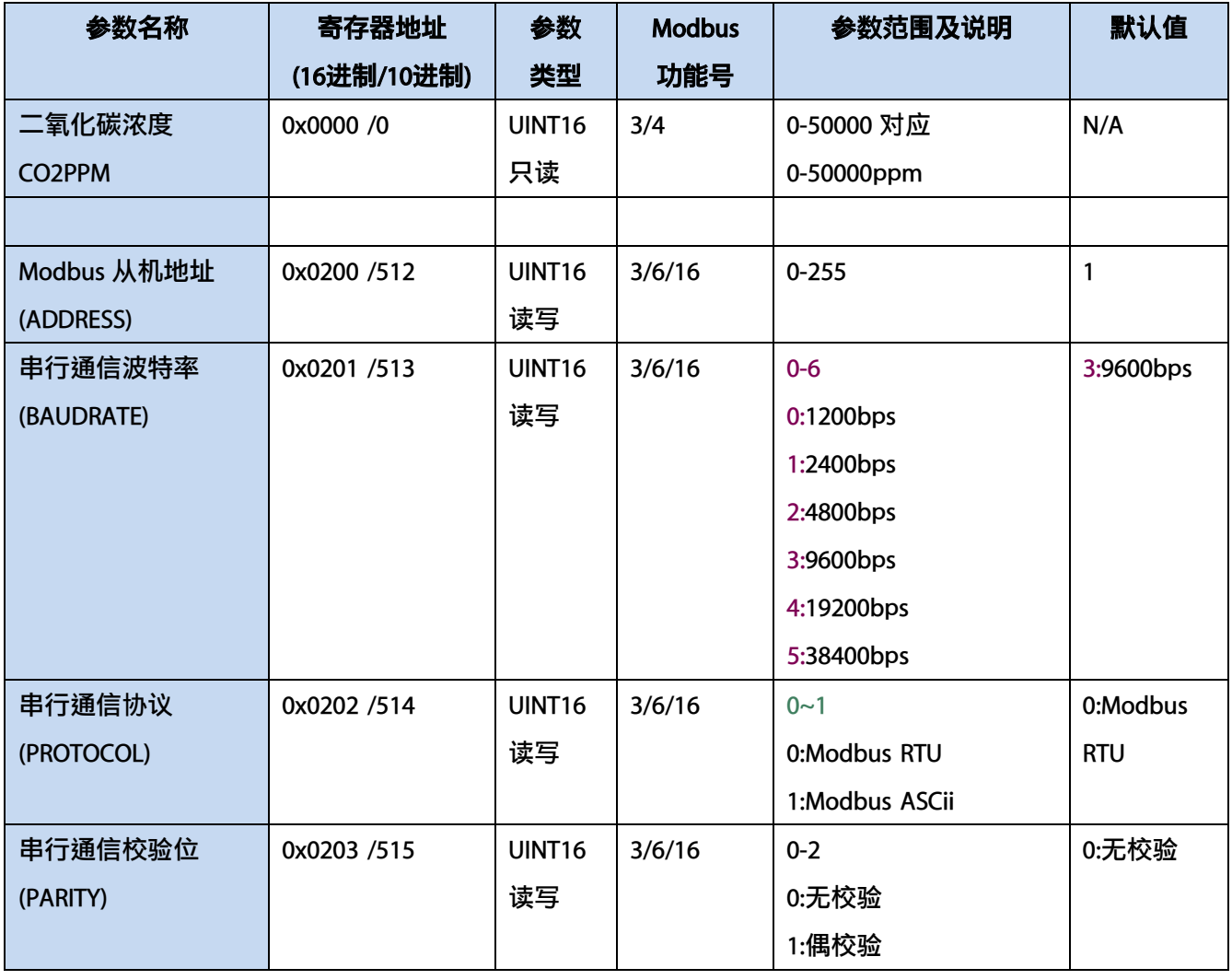

#### ENDEAVOUR

#### **[http://www.infwin.com](http://www.infwin.com/)**

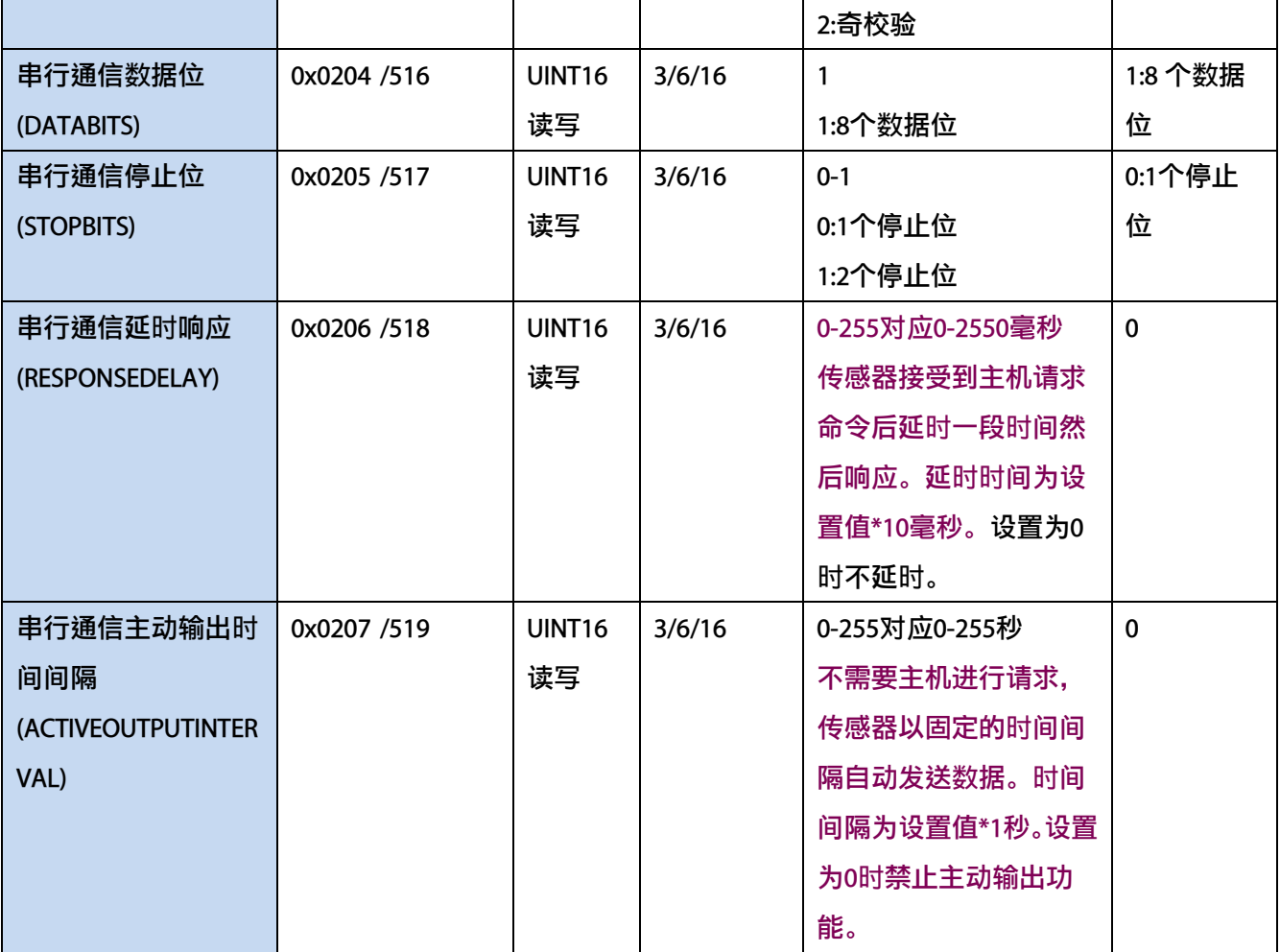

UINT16:16 位无符号整数寄存器

INT16:16 位有符号整数寄存器

## <span id="page-13-0"></span>**7.3 Modbus** 寄存器参数说明

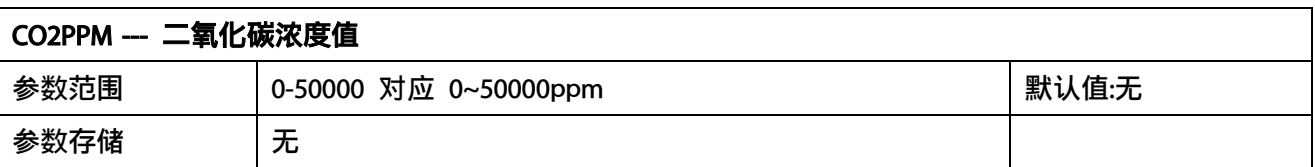

意义:二氧化碳浓度测量值。

举例: 如果返回的值是 0702H (16 进制, 原码), 则第一字节高字节为 07H, 第二字节低字节 为 02H, 那么二氧化碳浓度测量值为 (07H\*256+02H) =1794ppm。

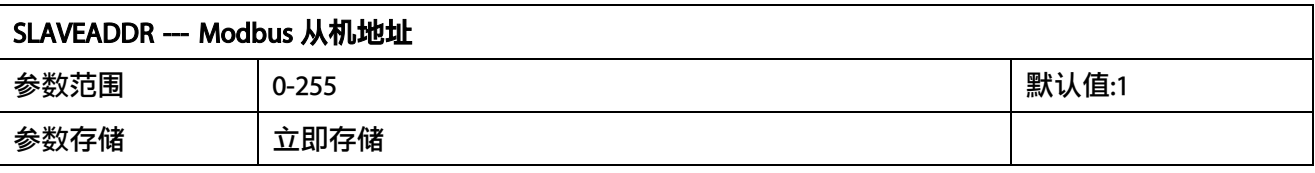

Modbus 地址, 可设置为 0-255。当模块外部的地址拨码开关设置为地址 0 时, 使用此寄存器 的内容作为从机地址。设置后需要重新上电或者使用 RST 命令重新启动模块,使此地址生效。 使用此命令修改模块地址不需要打开机壳即可设置。

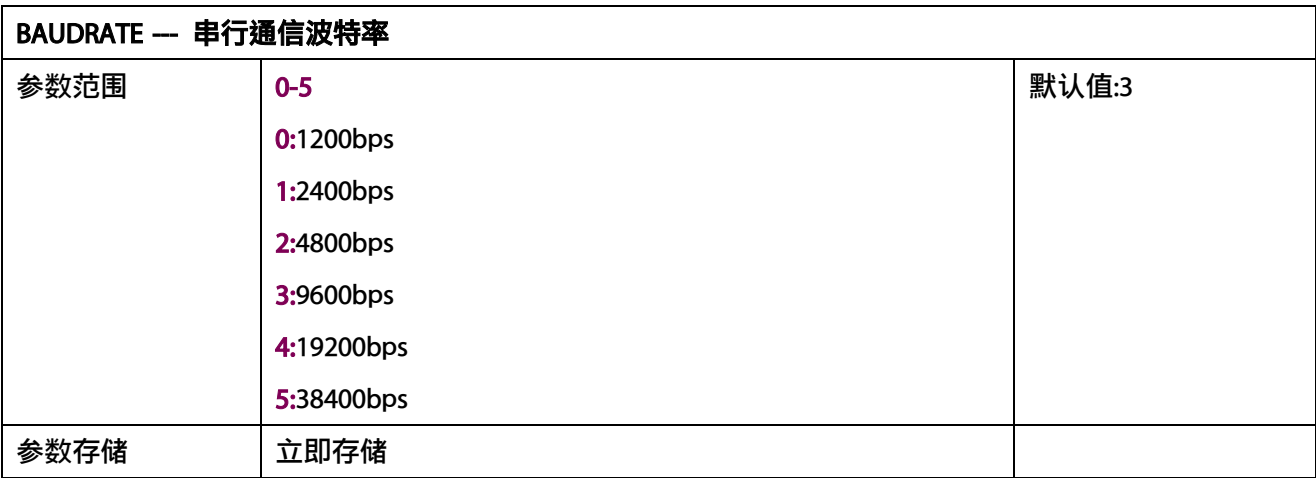

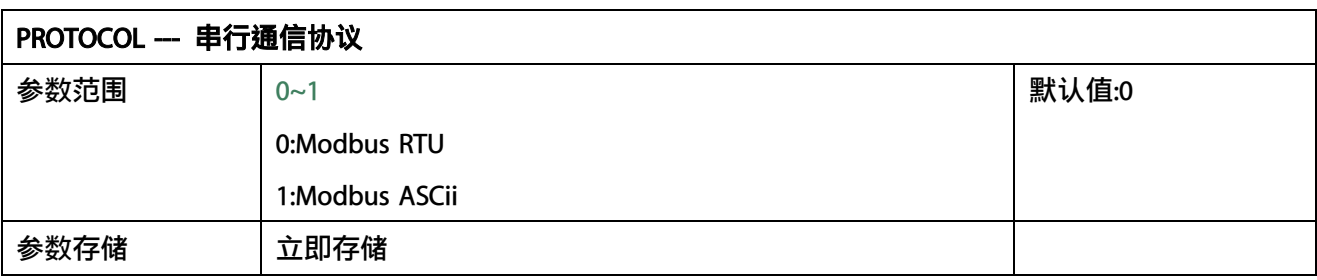

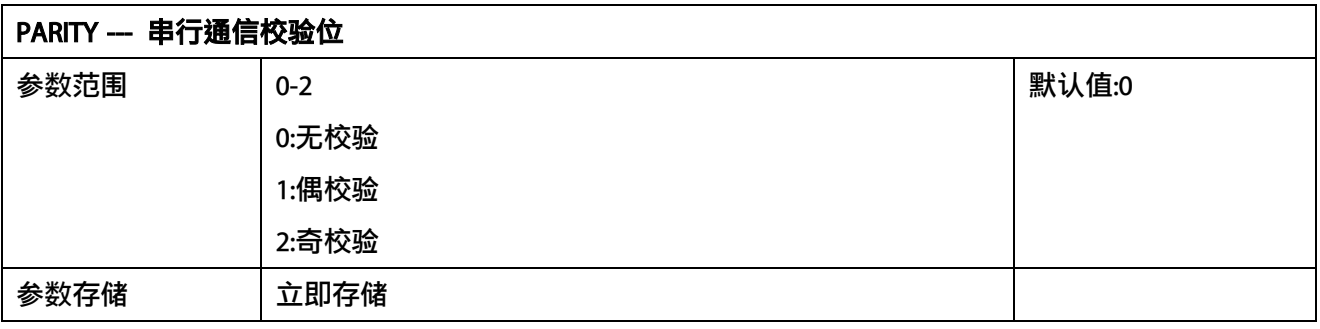

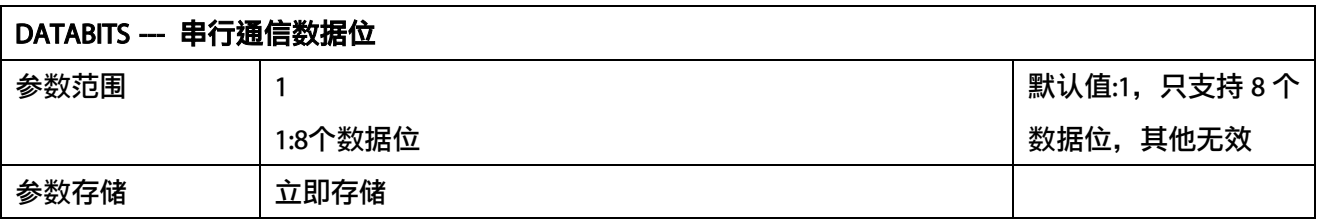

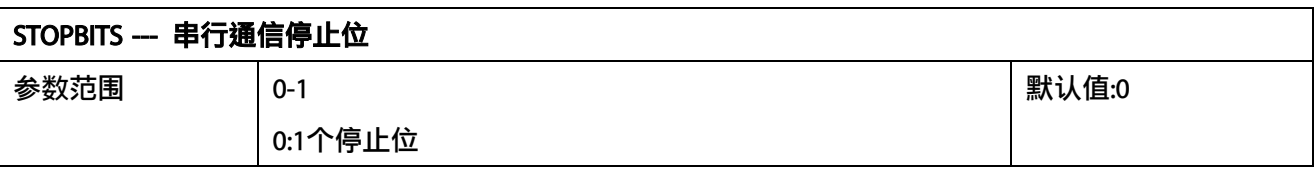

ENDEAVOUR

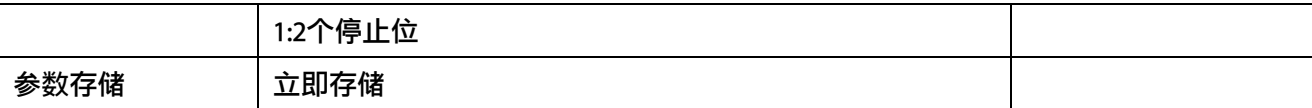

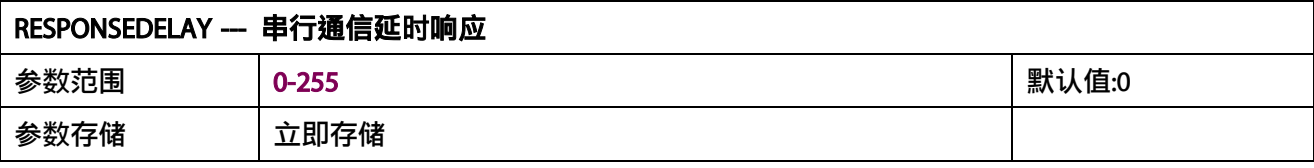

串行通信延时响应在以下情况下使用:当主机发送请求命令后,模块延时(RESPONSEDELAY\*10) 毫秒,然后将响应数据返回给主机。比如设置 RESPONSEDELAY=5, 那么模块延时 5\*10=50 毫 秒后响应主机请求。设置为 0 时为无延时立即响应。此命令主要应用于主机从 RS485 发送状 态切换为接收状态时速度比较慢的场合。

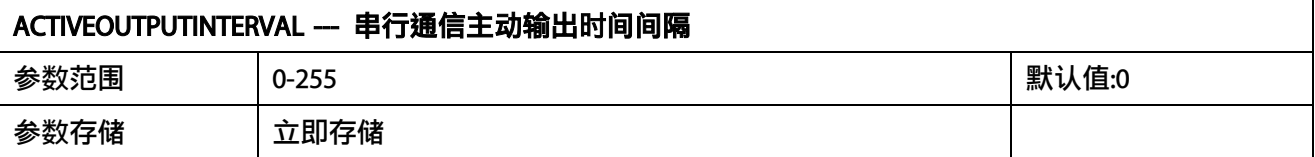

串行通信主动输出时间间隔在以下情况下使用:主机不需要发送请求命令,模块主动输出响应 数据,输出间隔为 ACTIVEOUTPUTINTERVAL 秒, 比如设置 ACTIVEOUTPUTINTERVAL=5, 那么模 块每 5 秒按照设置的通信协议输出数据。设置为 0 时主动输出无效,需主机请求后方可响应。 此命令主要应用于 GPRS 等无线传输时,需要终端节点主动发送数据的场合。

注意:当设置为主动输出数据时,RS485 总线上只能连接一个模块,以避免总线数据冲突。

#### <span id="page-15-0"></span>**7.4 Modbus** 协议通信样例

以下说明中,0x 开头或者 H 结尾的数据为 16 进制数据。Modbus 协议有两种常用寄存器 类型:

- (1) 保持寄存器,存储数据掉电不丢失,是可读可写的。通常用功能号 3(0x03)读 取,用功能号 6(0x06)或者 16(0x10)写入。
- (2) 输入寄存器,用来存储一些只读的物理量,比如温度值,是只读的。通常用功能 号 4(0x04)读取。

### <span id="page-15-1"></span>**7.4.1** 功能号 **3** 通信样例

#### 通用请求格式:AA 03 RRRR NNNN CCCC

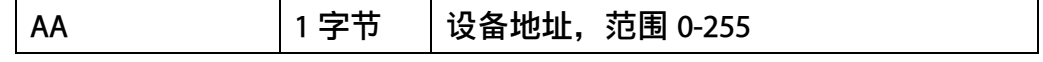

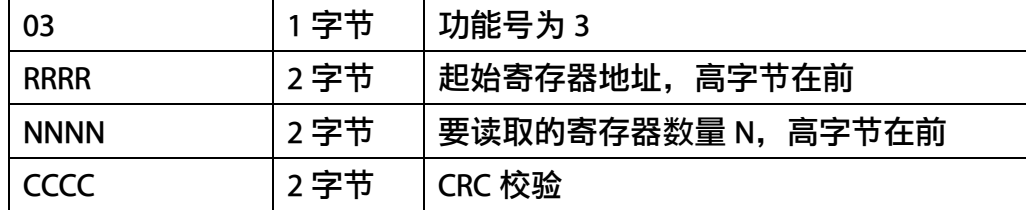

#### 通用响应格式: AA 03 MM VV0 VV1 VV2 VV3… CCCC

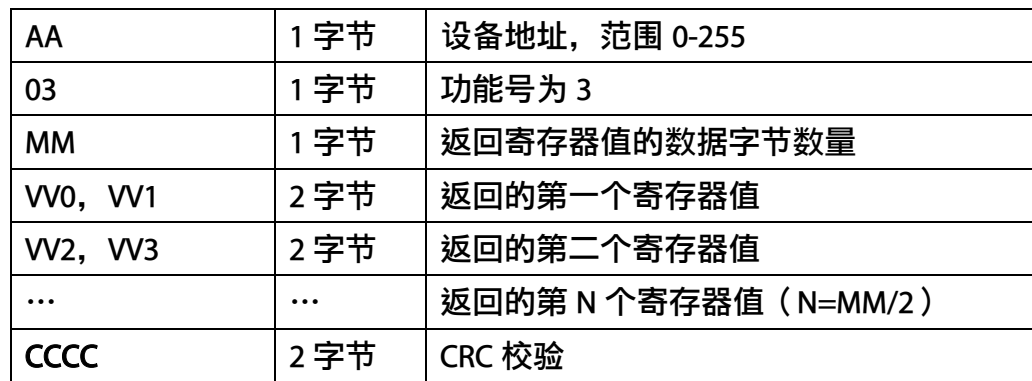

#### 举例: 以读寄存器 0x0200-0x0201, 即从机地址以及波特率为例

#### 请求: 01 03 0200 0002 C5B3

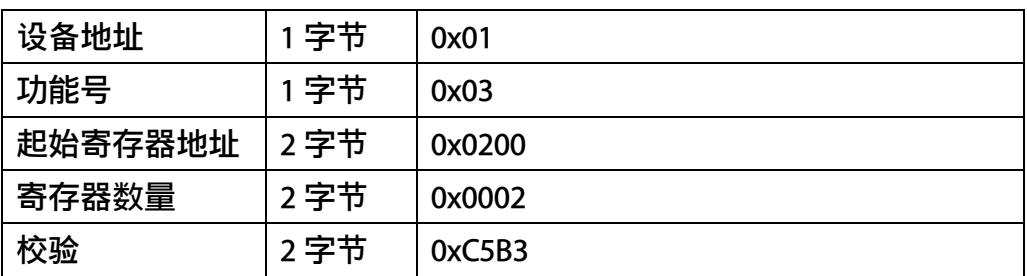

#### 响应:01 03 04 00 01 00 03 EB F2

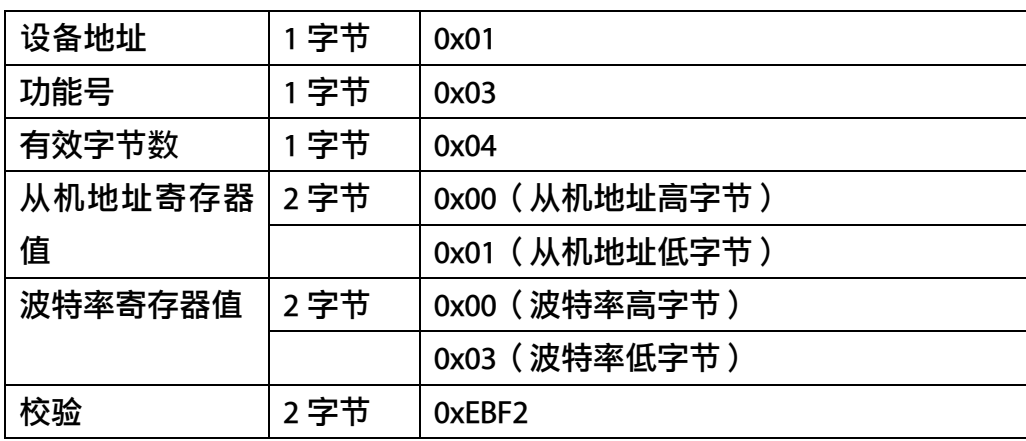

## <span id="page-17-0"></span>**7.4.2** 功能号 **4** 通信样例

#### 通用请求格式: AA 04 RRRR NNNN CCCC

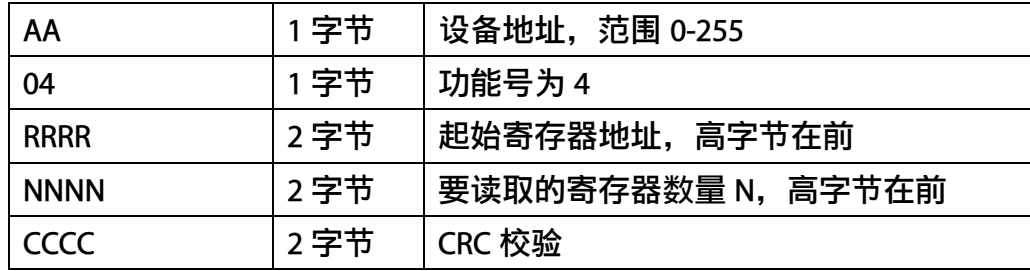

#### 通用响应格式: AA 04 MM VV0 VV1 VV2 VV3… CCCC

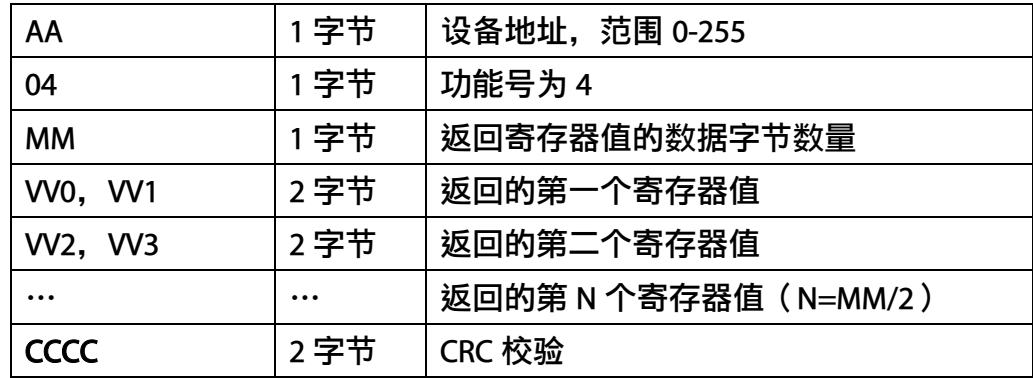

#### 举例: 以读寄存器 0x0000, 即读取二氧化碳浓度测量值

#### 请求: 01 04 0000 0001 31CA

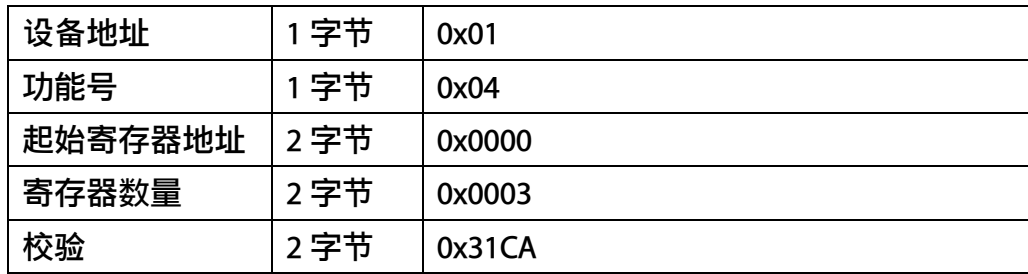

#### 响应:01 04 02 05 A3 FA 19

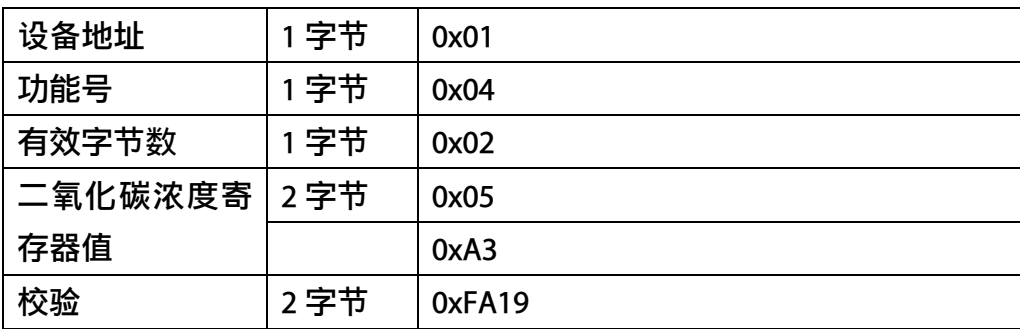

## <span id="page-18-0"></span>**7.4.3** 功能号 **6** 通信样例

#### 通用请求格式: AA 06 RRRR VVVV CCCC

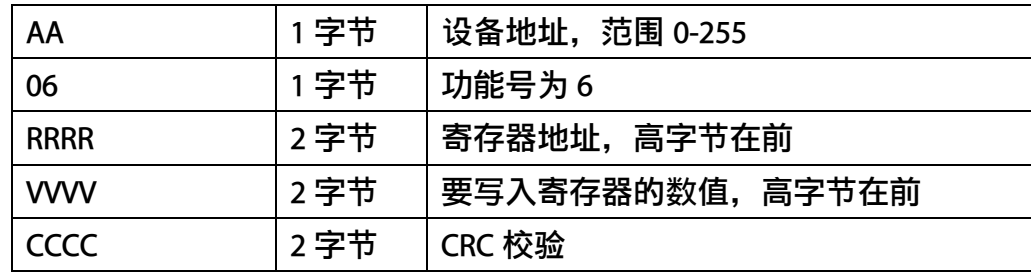

#### 通用响应格式: AA 06 RRRR VVVV CCCC

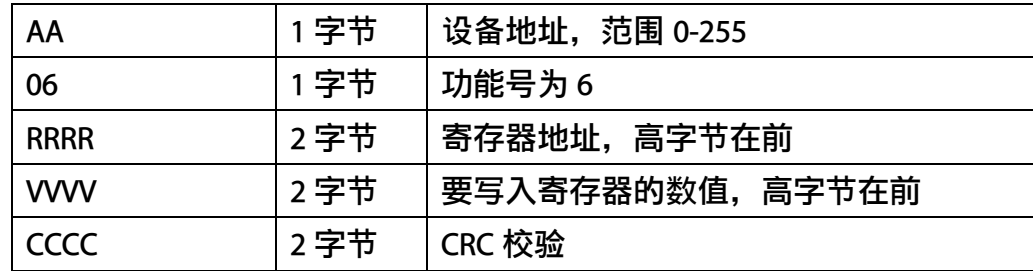

#### 举例: 以写寄存器 0x0200, 即从机地址设置为 1 为例

#### 请求:01 06 0200 0001 49B2

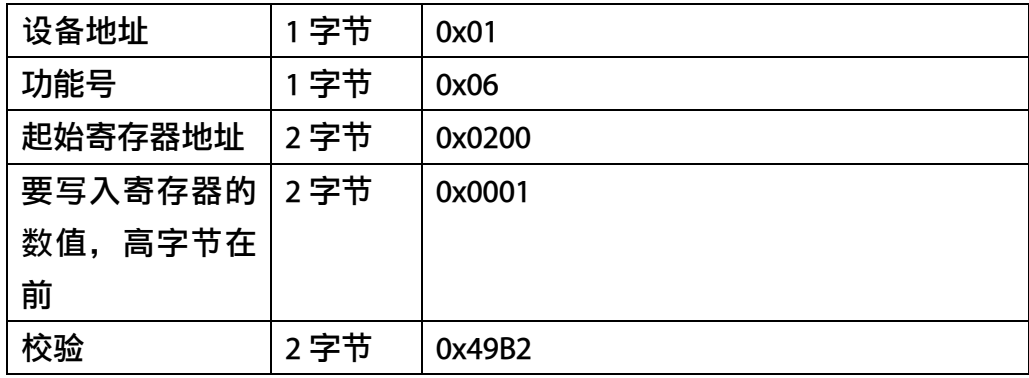

#### 响应:01 06 0021 0001 1800

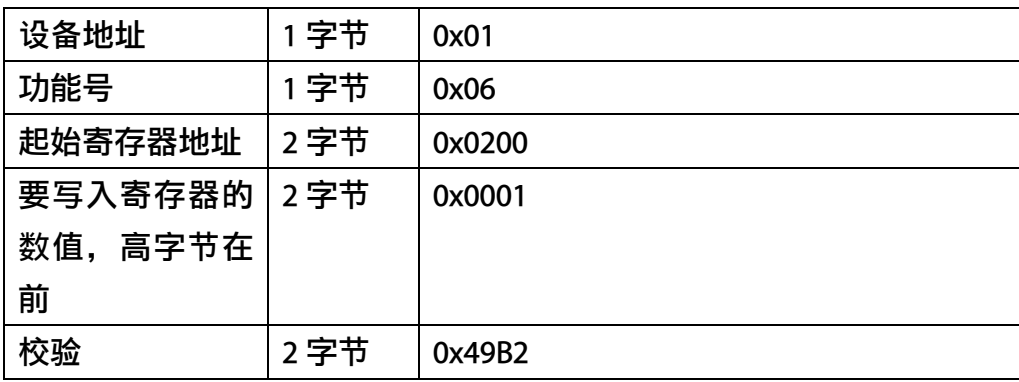

## <span id="page-19-0"></span>**7.4.4** 功能号 **16** 通信样例

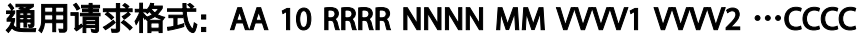

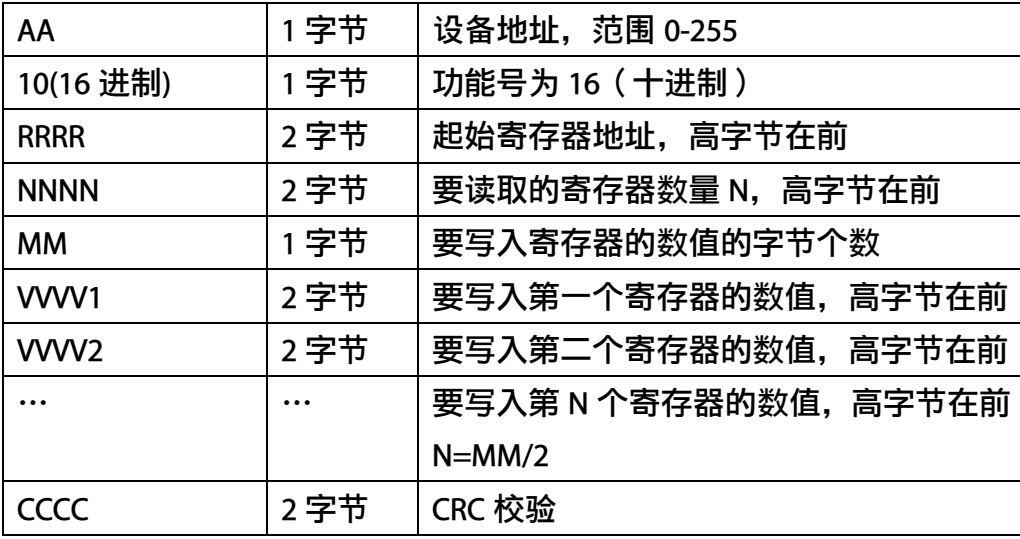

#### 通用响应格式: AA 10 RRRR NNNN CCCC

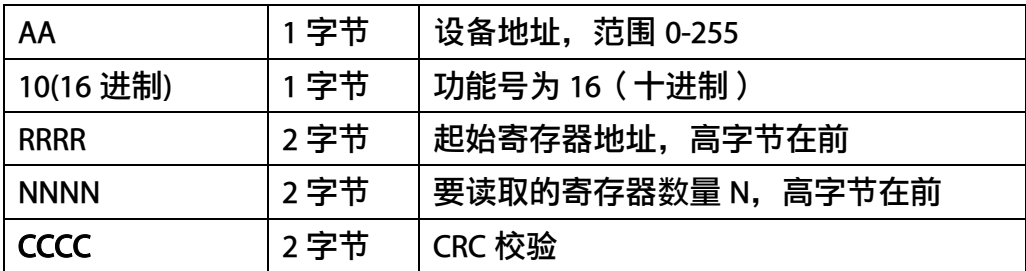

#### 举例: 以写寄存器 0x0200-0x0201, 即设置从机地址为 1, 波特率为 19200bps 为例 请求: 01 10 0200 0002 04 0001 0004 BACC

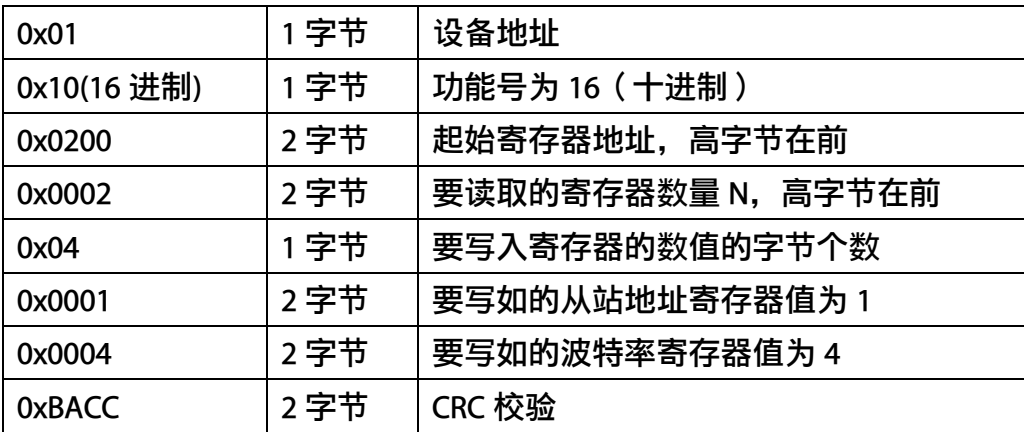

#### 响应:01 10 0200 0002 4070

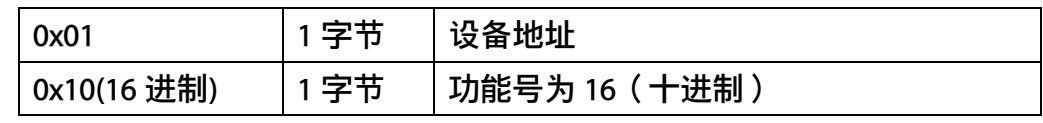

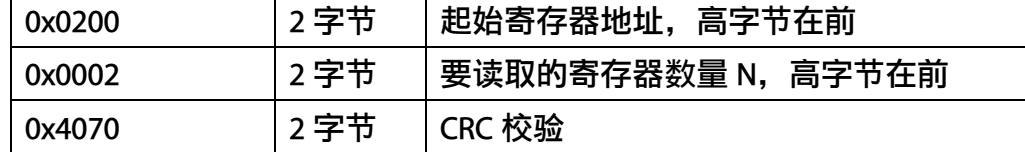

## <span id="page-20-0"></span>**7.4.5 CRC16** 校验算法及例程

例程:

//CRC 计算 C51 语言函数如下 //输入参数 1: snd, 待校验的字节数组名 //输入参数 2: num, 待校验的字节总数 //函数返回值:校验和

//-----------------------------------------------------------------------------

//-----------------------------------------------------------------------------

unsigned int calc\_crc16 (unsigned char \*snd, unsigned char num) { unsigned char i, j; unsigned int c,crc=0xFFFF; for( $i = 0$ ;  $i <$  num;  $i +$ ) {  $c = \text{snd}[i]$  & 0x00FF; crc  $\wedge = c$ ; for( $j = 0; j < 8; j++)$ { if (crc & 0x0001) {  $crc>>=1;$ crc^=0xA001; } else {  $crc>>=1;$  } } } return(crc); }

#### 举例: 以读寄存器 0x0000, 即读取二氧化碳浓度测量值

#### 主机请求: 01 04 0000 0001 31CA (8 个字节)

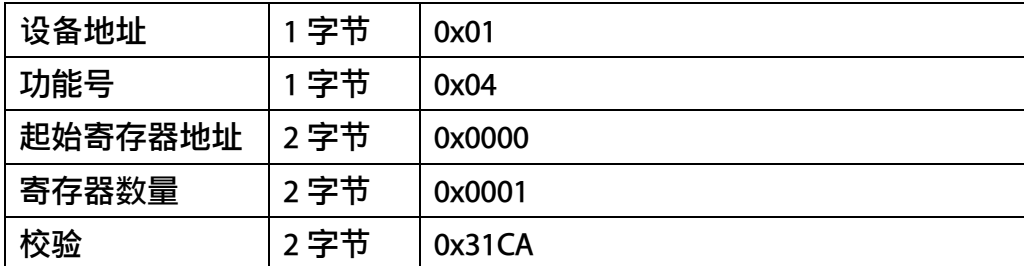

当主机需要发送数据给传感器以前,将需要进行发送校验的数据存储到 snd 数组中(01 04 00 00 00 01 共 6 个字节),其中 num=6

伪代码如下:

unsigned char request[8]={01,04,00,00,00,01,00,00};//最后两个 00,00 是 CRC 校验

unsigned char num=6;//计算数组前 6 个字节的 CRC 校验

unsigned int crc16=0;

crc16= calc\_crc16 (request, num);

request[6]= crc16%256;//把 crc 校验存储到要发送的数组中

request[7]= crc16/256;

CommPort.Send(request, 8);//通过串口发送数据

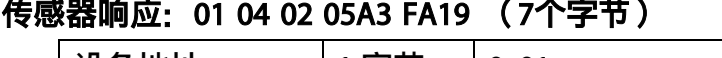

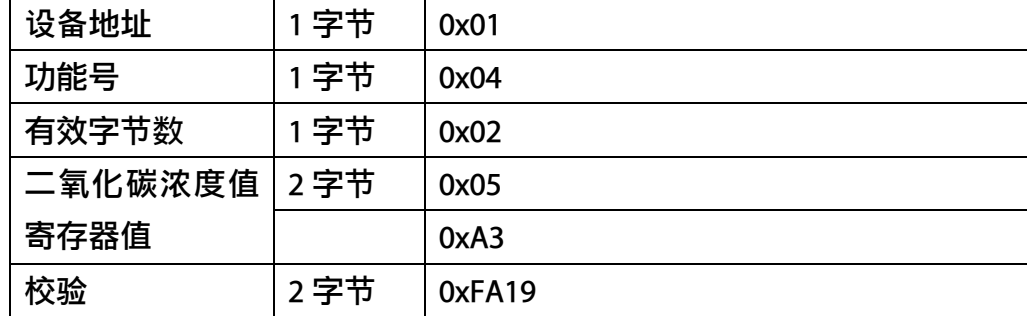

当主机接收到传感器返回的 7 个字节数据后, 进行以下 crc 计算操作, 其中 num=7

伪代码如下:

unsigned char response[7]={ 01 04 02 05 A3 FA 19};//最后两个字节是传感器返回的 CRC 校验 unsigned char num=7;//计算整个返回的 7 个字节的 CRC 校验

unsigned int crc16=0;

crc16= calc\_crc16 (response, num);

```
if(crc16==0)
{
  //crc 校验正确,可以使用返回的数据
}
else
{
  //crc 校验错误,不能使用返回的数据
```
}

得到返回结果为0时那么校验成功,如果校验失败返回为非零值。如果校验不成功,说明 传输过程发生错误,应放弃此次采集到的数据,重新采集。

校验成功后, 使用以下公式计算, H结尾的为16进制数据: 二氧化碳浓度值=(05H\*256+A3H)=1443=1443ppm

### <span id="page-22-0"></span>**7.5** 使用串口调试软件通信

用户可使用任意一款串口调试软件与传感器进行通信,通信时需注意,选择正确的串口, 波特率,以及其他串口通信参数,需要发送和接收的数据均要以16进制进行传输以及显示。

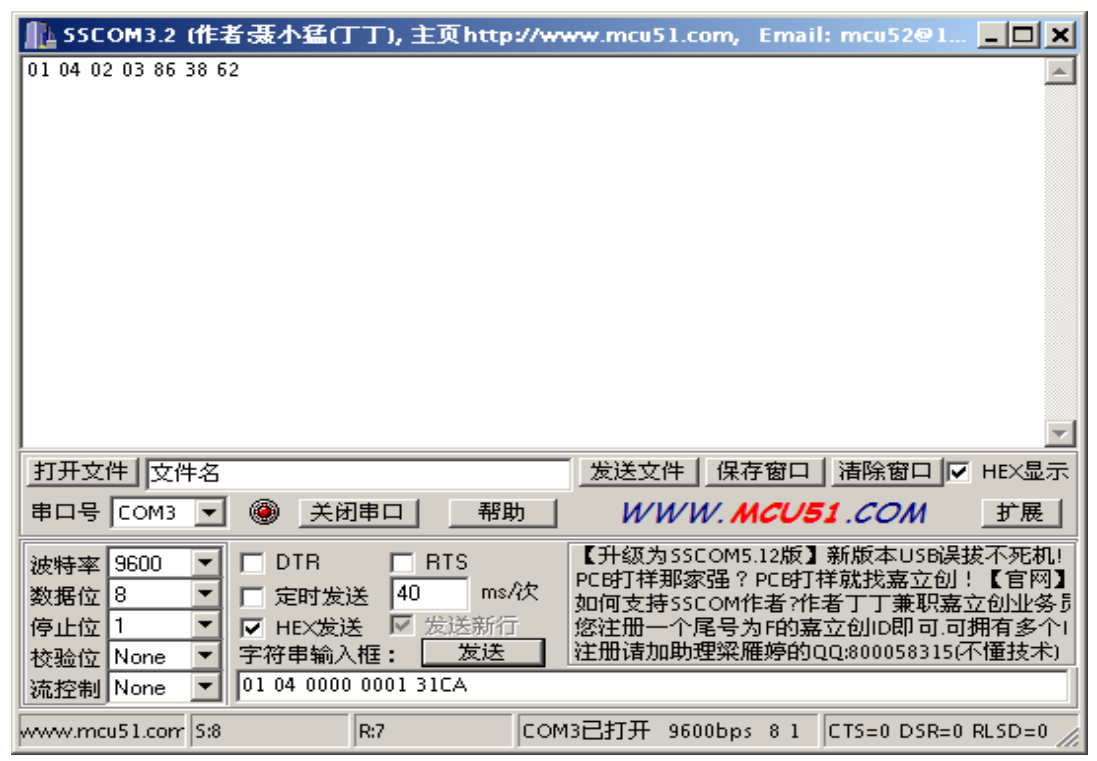

## <span id="page-23-0"></span>**8** 用户设置软件

## <span id="page-23-1"></span>**8.1** 软件安装与启动

(1) SensorOneSet 设置软件基于 Dotnet Framework 开发, 安装前需先安装 Dotnet Framework 3.5 以上版本。方可运行。如果电脑没有安装微软 DotNetFramework3.5SP1 的,请先下载完整 安装包: <http://www.microsoft.com/zh-cn/download/details.aspx?id=25150>

(2)安装 Dotnet Framework 完成后,可点击"Install.SensorOneSet.msi"进行程序安装。

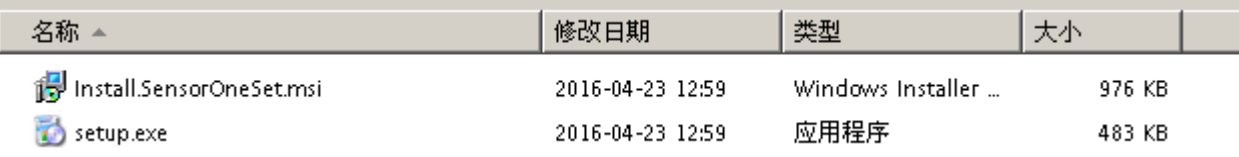

(3) 从开始菜单中启动"SensorOneSet 用户设置程序", 启动如下画面。

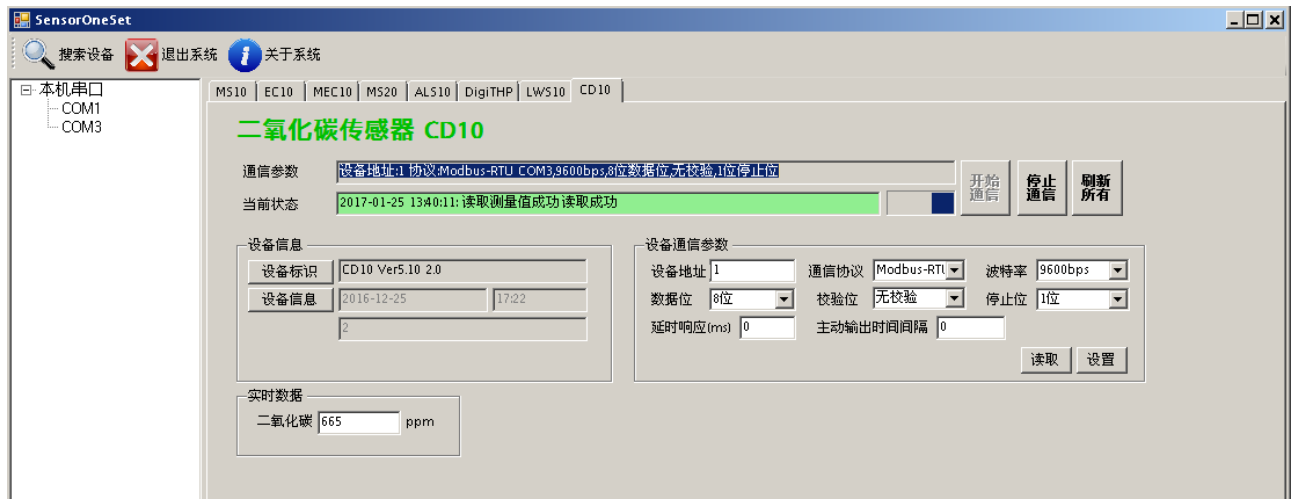

## <span id="page-23-2"></span>**8.2** 运行设置软件

(1)点击工具栏中的"搜索设备"按钮,弹出"搜索在线设备-选择搜索参数"对话框。

#### ENDEAVOUR

#### **[http://www.infwin.com](http://www.infwin.com/)**

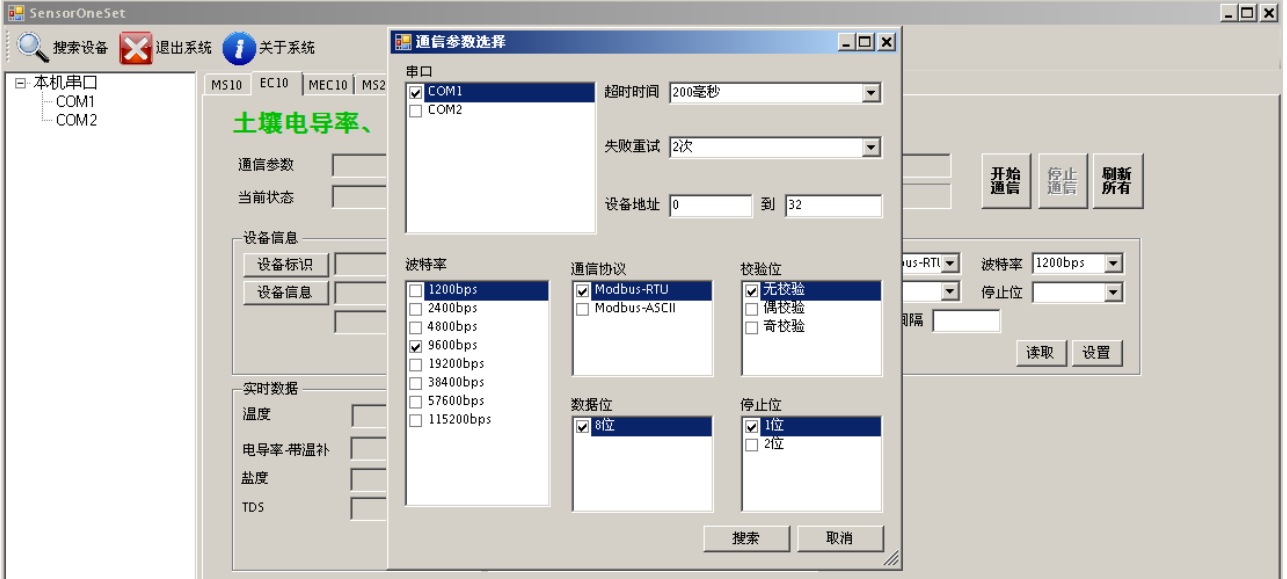

(2) 在"通信参数选择"对话框中选择合适的通讯参数。并点击"搜索"按钮。搜索到的设 备会列在相应的串口下。如下图。

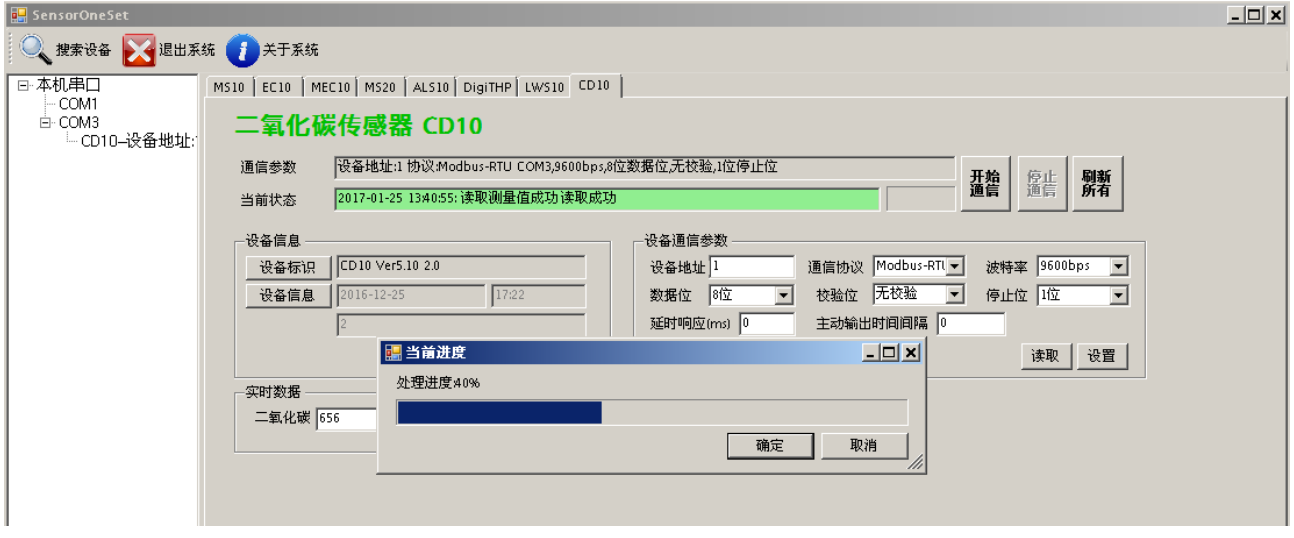

(3)双击窗口左侧串口下列出的设备"CD10-设备地址……",其通讯参数会自动列到右侧的 "电脑通讯设置"中。点击右侧的"开始"按钮,软件开始于模块进行通讯。

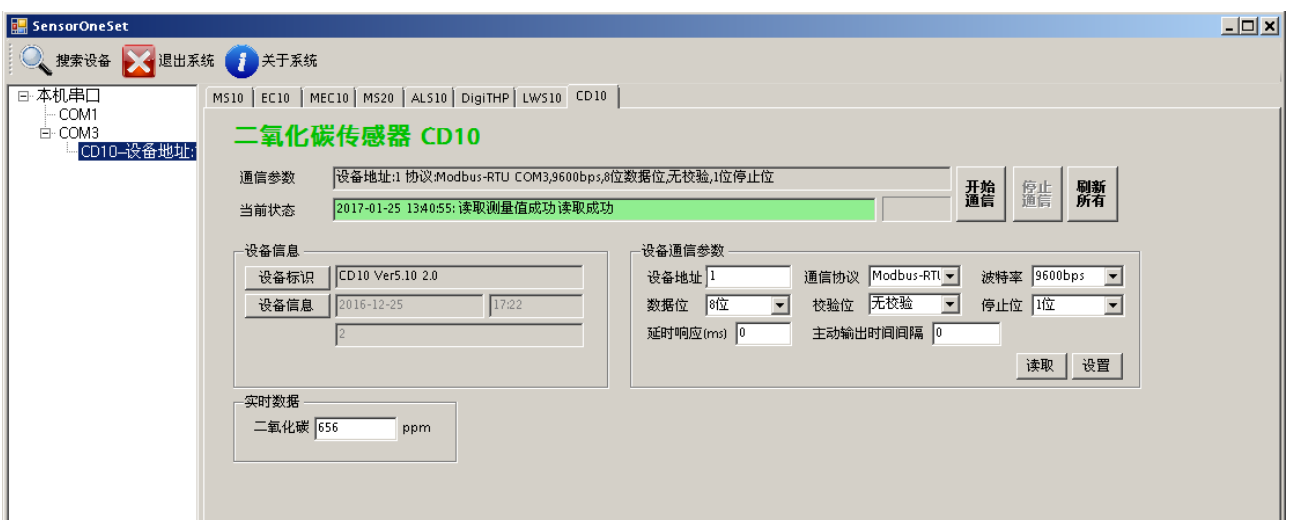

(4)如需再次搜索模块,请先点击"停止"按钮,然后再次进行搜索。

(5) 如知道传感器的具体通信参数, 也可以在 CD10 页面直接点击"开始通信", 弹出"通 信参数选择"对话框,设置通信参数等信息后,点"确定"关闭对话框后软件将与传感器进 行通信。

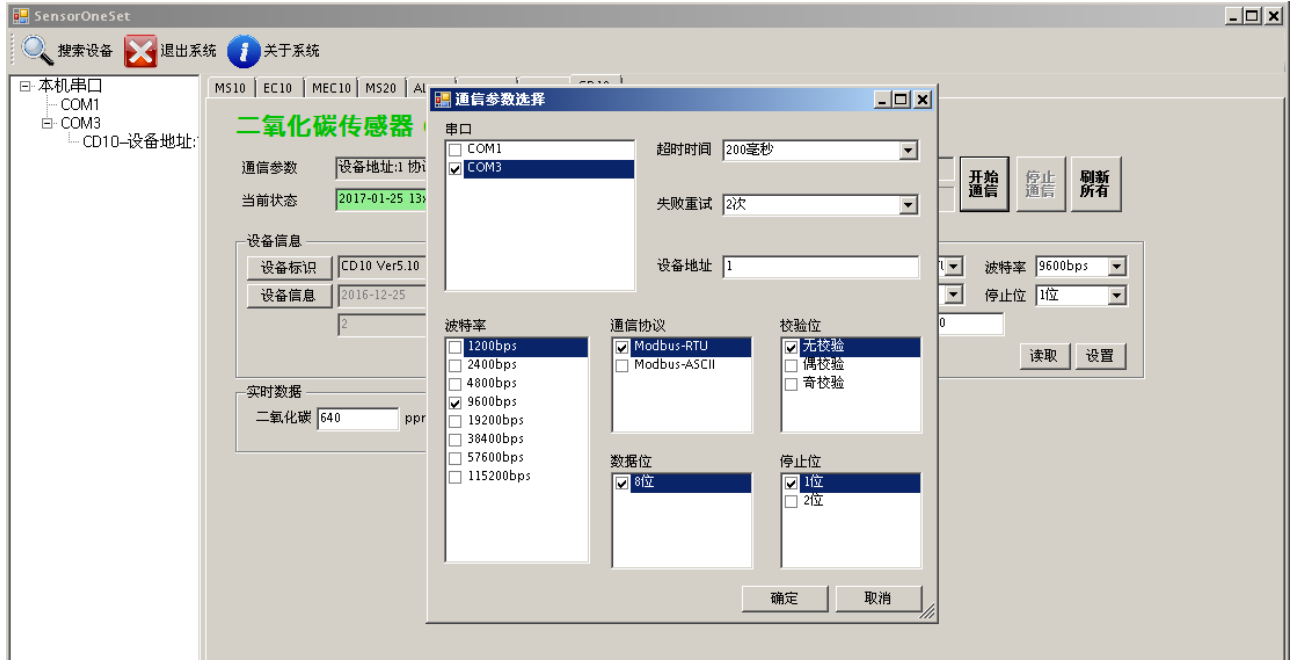

(6)通信成功后,用户可修改各参数的值。

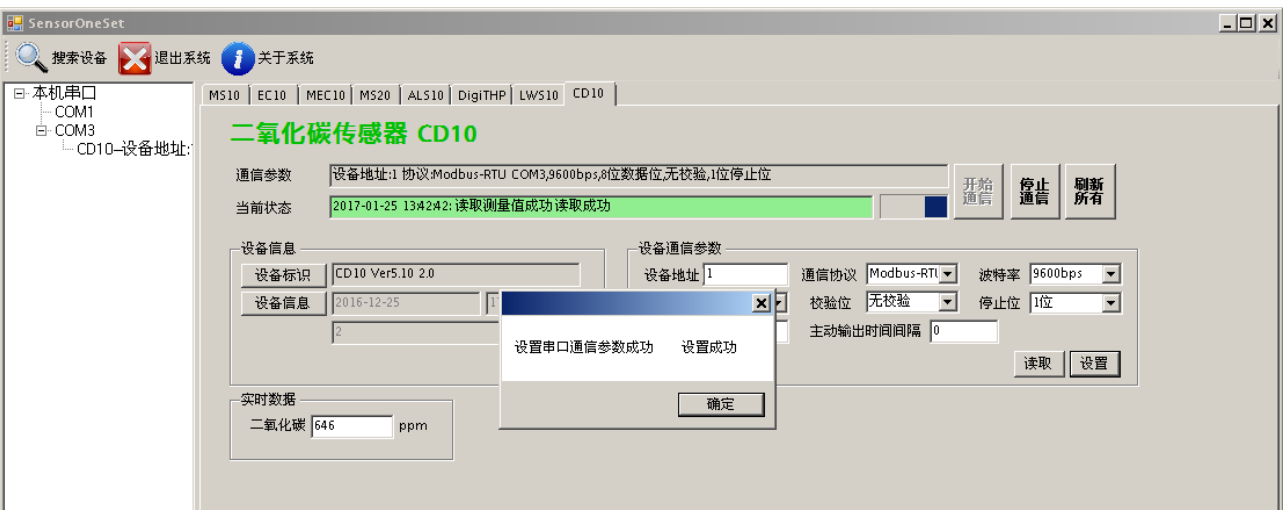